### BUILDING FOR THE FUTURE

giving your employees the tools to develop and grow

#### Architecting Your Data Extracts with the Query Tool 2016 DDI User Group Conference

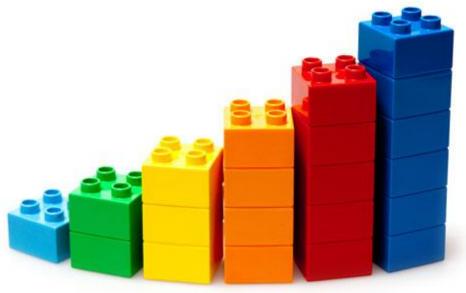

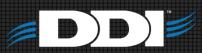

# **Query Tool Overview**

- Why use Query Tool
- Query Tool Setup
- How to create and run a Export options
- Hands On Workshop
- Questions/comments

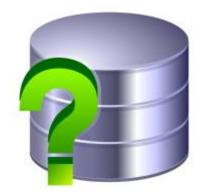

# Why Use the Query Tool

- Data Extract
- Report Supplement

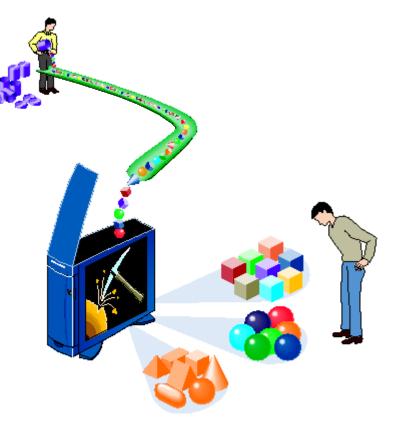

# **Query Tool Data Sources**

### Main Data Sources:

- Name/Address
- Investment & Loan System
- FundRaiser
- FundWriter

#### Select a data source to add to the query:

- 🔯 Name/Address
- 🛅 Investment & Loan System
- 🛅 FundRaiser
- 🛅 FundWriter

# Query Tool Data Sources

#### Name/Address

### Investment & Loan

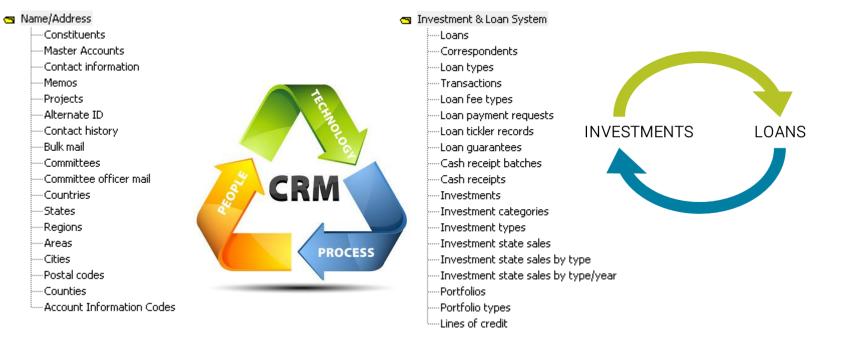

# **Query Tool Data Sources**

#### FundRaiser

### FundWriter (GL)

😋 FundRaiser

- -Donor accounts
- -Donor transactions

----Gifts

- -Miscellaneous revenue
- ---Recurring gifts
- ---Gift detail
- ---Pledges
- ---Pledge programs
- ---- Planned gifts
- ----Named funds
- ----Campaigns
- ---- Appeals
- ----Campaign groups

----Events

- ----Event receipts
- ---- Programs
- -----Local allocations

FundWriter
 General ledger transactions
 Subsystem G/L transactions

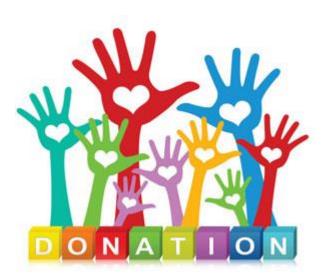

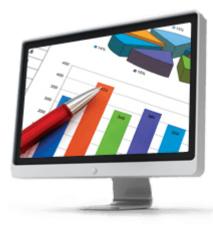

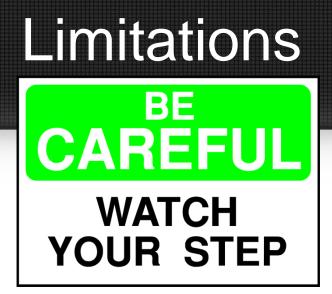

- Data in the Query Tool is real time. Transaction activity is the only historical data
- AI Codes can be difficult to use
- Queries are not schedulable like in the Information Query

## Setup

- Extract Module → Setup → Query Category Maintenance
  - Add categories to help organize your queries

|                                                    | ▶* ▶∕ ▶                            | t E <u>x</u> it  |                        |
|----------------------------------------------------|------------------------------------|------------------|------------------------|
| r ▶ □ ➡<br>it Delete <u>H</u> istory E <u>x</u> it | Description                        | 0                | Coloremy (             |
|                                                    | Description                        | Owner<br>tambler |                        |
|                                                    | Test<br>Test 2<br>Investment Query | tambler          | Investors<br>Investors |
|                                                    | Investment Query                   | Campier          | Investors              |
|                                                    |                                    |                  | Investors              |
|                                                    | Test 3                             | tambler          | Loans                  |
|                                                    | Test 4                             | tambler          | Loans                  |
|                                                    | loan                               | Pmchugh          | Loans                  |
|                                                    | Test 4<br>Ioan<br>Test 5           | tambler          | Mailings               |
|                                                    | Test 6                             | tambler          | Mailings               |
|                                                    | Test 7                             | tambler          | Mailings               |
|                                                    | 10507                              | Campici          | - mainings             |

## Screen Layout View

#### Runs the query and displays results

| ▶*  | ►∕   | ►      | 2    | ा सिंह | ₫             |
|-----|------|--------|------|--------|---------------|
| New | Edit | Delete | View | Export | E <u>x</u> it |
|     |      | Report |      | ·      |               |

| Description      | Owner   | Category  |
|------------------|---------|-----------|
| 📑 Test           | tambler | Investors |
| Test 2<br>Test 3 | tambler | Investors |
| Test 3           | tambler | Loans     |
| 🗐 Test 4         | tambler | Loans     |
| Test 5           | tambler | Mailings  |
| 🗐 Test 6         | tambler | Mailings  |
| Test 7           | tambler | Mailings  |
| Investment Query |         | Investors |
| 🗐 loan           | Pmchugh | Loans     |
| Investments      |         | Investors |
|                  |         |           |

# Screen Layout Export

 Provides options of which file type to export the data

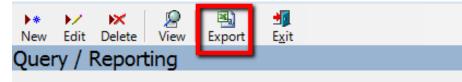

| Description      | Owner   | Category  |
|------------------|---------|-----------|
| 📑 Test           | tambler | Investors |
| Test 2           | tambler | Investors |
| Test 3           | tambler | Loans     |
| 📑 Test 4         | tambler | Loans     |
| Test 5           | tambler | Mailings  |
| Test 6           | tambler | Mailings  |
| Test 7           | tambler | Mailings  |
| Investment Query |         | Investors |
| 📑 loan           | Pmchugh | Loans     |
| Investments      |         | Investors |

## Screen Layout

• Category: Not a required field. Can filter by Category. **₫** E<u>x</u>it 2

New Edit Delete View

| Query / Reporting |         |           |  |
|-------------------|---------|-----------|--|
|                   |         |           |  |
|                   |         |           |  |
|                   |         |           |  |
|                   |         |           |  |
| Description       | Owner   | Category  |  |
| = Test            | tambler | Investors |  |
| Test 2            | tambler | Investors |  |
| Test 3            | tambler | Loans     |  |
| 📑 Test 4          | tambler | Loans     |  |
| 📑 Test 5          | tambler | Mailings  |  |
| 📑 Test 6          | tambler | Mailings  |  |
| 📑 Test 7          | tambler | Mailings  |  |
| Investment Query  |         | Investors |  |
| 📑 loan            | Pmchugh | Loans     |  |
| Investments       |         | Investors |  |
|                   |         |           |  |

Export

## View vs Export

 View runs the query displays the results.
 Exporting the data is available from the File menu.

- The Export option opens the prompt to select which format to export the data
  - File format:
     Comma delimited (CSV)

     File name:
     M:\WIP\HISFund\Usergroup.csv

     Include header row
     Include header row

     Image:
     Output date/time values as dates

Cancel

23

Next

Stop

## View

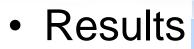

| • | 🖳 Query Results Viewer: Investments |               |         |       |            |         |              |  |  |
|---|-------------------------------------|---------------|---------|-------|------------|---------|--------------|--|--|
|   | <u>.</u>                            | <b>H</b>      |         |       |            |         |              |  |  |
|   | File                                | Edit Query    | Save Qu | Jery  | Refresh    |         |              |  |  |
|   |                                     |               |         |       | Drag       | a colun | nn here to g |  |  |
|   | Investm                             | ent type desc | ription | Inves | tment type | Rate    |              |  |  |
| + | CASH SU                             | SPENSE - INVE | ESTMEN  |       | 990        | 1.0000  |              |  |  |
|   | ONE YEA                             | R NOTES - TIE | RED     |       | 1442       | 0.5000  |              |  |  |
|   | ONE YEA                             | R NOTES       |         |       | 1550       | 5.2500  |              |  |  |
|   | ONE YEA                             | R NOTES - TIE | RED     |       | 1442       | 0.5000  |              |  |  |

• Export

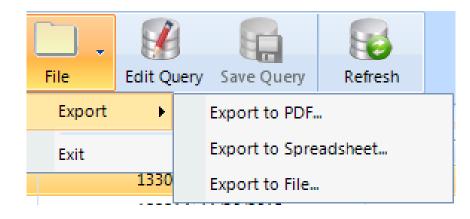

## Export

- Select a file format
  - Comma delimited (CSV)
  - Tab delimited
  - $-XML^*$
  - JSON\*

| Query Export W  | lizard                           | 8    |
|-----------------|----------------------------------|------|
| Select File For | mat and File Name                |      |
| File format:    | Comma delimited (CSV)            |      |
| File name:      | M:\WIP\UserGroupExport.csv       |      |
|                 | Include header row               |      |
|                 | Output date/time values as dates |      |
|                 |                                  |      |
|                 |                                  |      |
|                 |                                  |      |
| Previous        | Cancel                           | Next |

\*XML AND JSON are not widely used. Please contact Support if you have questions about using these file types.

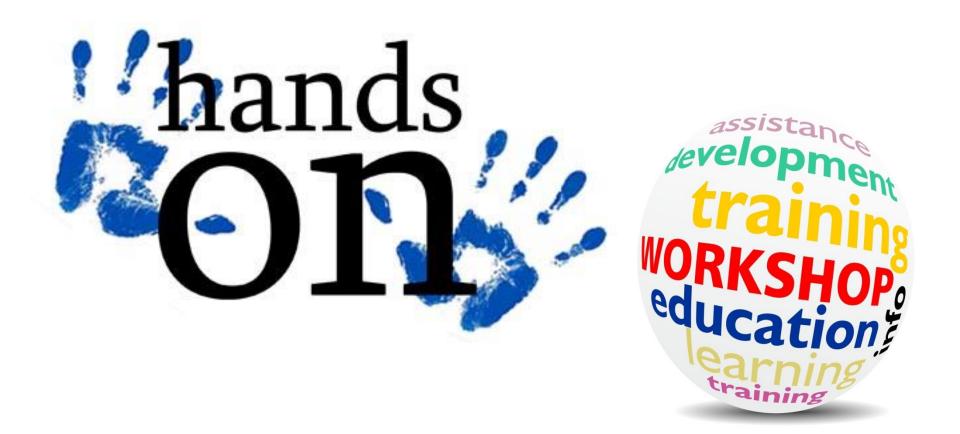

### **Query Tool**

2016 DDI User Group Conference

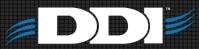

# Creating a New Query

- 1. Name the query
- 2. Select query type
- 3. Select criteria
- 4. Select columns to output

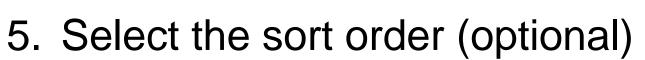

6. View/Export your new query

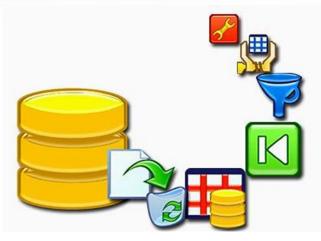

| 🗗 Query Editor                    |                                           |          |
|-----------------------------------|-------------------------------------------|----------|
| 😫 🛄 Data Sources                  |                                           |          |
|                                   |                                           |          |
| Query name: Hands On Single Table | Allow all users to run this query         |          |
| Category: Mailings                | •                                         |          |
| Query Data Sources                | Select a data source to add to the query: |          |
|                                   | Scheer a data source to add to the query. |          |
|                                   | Constituents                              | <u> </u> |
|                                   | Master Accounts                           |          |
|                                   | Contact information                       |          |
|                                   | ····· Memos                               |          |
|                                   | Projects                                  |          |
|                                   | Alternate ID                              |          |
|                                   | Contact history                           |          |
|                                   | ·····Bulk mail                            |          |
|                                   | Committees                                | =        |
|                                   | ·····Committee officer mail               | -        |
|                                   | Countries                                 |          |
|                                   | States                                    |          |
|                                   | Regions                                   |          |
|                                   | Areas<br>Cities                           |          |
|                                   | Postal codes                              |          |
|                                   | Counties                                  |          |
|                                   | Account Information Codes                 |          |
|                                   | Investment & Loan System                  |          |
|                                   | FundRaiser                                | -        |

NI I PANAMINI

| 🖃 Query Editor                     |                                                                                                    |           |
|------------------------------------|----------------------------------------------------------------------------------------------------|-----------|
| $H^{*}_{\Sigma}$ Select Query Type |                                                                                                    |           |
| Name/Address: Constituents         | Query Editor                                                                                               |           |
|                                    | Selection Criteria                                                                                         |           |
| Query type:      All rows          | Name/Address: Constituents                                                                                 |           |
| O Distinct rows                    | PIN<br>Acct type                                                                                           |           |
| First row                          | Acct type description     Column     Condition     Value       Full name     > <     1     Acct type     = |           |
| Summary row                        | Name soundex     >=       Sort name     >=                                                                 |           |
| Grouped rows                       | Prefix EMPTY First name Last name NOT EMPTY                                                                |           |
|                                    | Suffix<br>Gender Gender description<br>AI Codes BEGINS                                                     |           |
|                                    | Source code<br>Name 2<br>Tax ID<br>Creation date                                                           |           |
|                                    | Modification date INCLUDES<br>Deletion code INCLUDES                                                       |           |
|                                    | Deletion date EXCLUDES<br>Correspondence preference<br>Ethnicity list                                      |           |
|                                    | Ethnicity code Ethnicity description Denomination list Denomination code AND                               | _         |
|                                    | Denomination description DBA name Preferred email Home amail OR Acct type = OK OK                          | t runtime |

#### 🖃 Query Editor

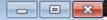

#### Select Columns to Output

#### Name/Address: Constituents

#### Available Output Columns Selected Output Columns Last name Column Function Suffix PIN 1 Gender Ŧ Gender description Acct type 2 AI Code Acct type description 3 AI Code Description 맙 Add > Source code 4 Preferred email Name 2 Preferred phone 5 Tax ID < Remove Creation date Month 6 Modification date Deletion code Creation date Day 7 Deletion code description Calendar Year 8 Creation date Deletion date Ŧ Correspondence preference Calendar Year Ethnicity list Quarter Ethnicity code Month Ethnicity description Dav Denomination list Year/Quarter Denomination code Year/Month Denomination description Fiscal Year Salutation Fiscal Quarter DBA name Fiscal Period Home email Fisc, Year/Ouarter Work email Fisc. Year/Period Home phone Work phone Mobile phone Fax Website Is tax exempt Tax exempt verify dt

| 🖃 Query Editor                                                                               |                   |                                                                                                    |                                                                   |     |
|----------------------------------------------------------------------------------------------|-------------------|----------------------------------------------------------------------------------------------------|-------------------------------------------------------------------|-----|
| Select Sort Order                                                                            | r                 |                                                                                                    |                                                                   |     |
| Name/Address: Constituents                                                                   |                   | Query Editor                                                                                                   |                                                                   |     |
| Available Sort Columns                                                                       |                   |                                                                                                    |                                                                   |     |
| PIN<br>Acct type<br>Acct type description<br>Creation date<br>Creation date<br>Creation date | Add ><br>< Remove | Query name: Hands On Single Table   Category: Mailings     Query Data Sources Edit     Remove     Constituents | Select a data source to add to the query: Name/Address FundRaiser |     |
|                                                                                              |                   |                                                                                                    |                                                                   |     |
|                                                                                              |                   |                                                                                                    |                                                                   | Ŧ   |
|                                                                                              |                   |                                                                                                    | Finish                                                            | Nex |

| ▶* ▶∕ 🔀 👰 🖼<br>New Edit Delete View Expo                                                                    |   | ₫ <mark>,</mark><br>E <u>x</u> it |            | R                | lun-time Queŋ          | / Criteria       |                    |               |               | ×             |
|----------------------------------------------------------------------------------------------------|---|-----------------------------------|------------|------------------|------------------------|------------------|--------------------|---------------|---------------|---------------|
| Query / Reporting                                                                                           |   |                                   |            | A                | <pre>Acct type =</pre> |                  |                    |               |               |               |
| Query / Reporting                                                                                           |   |                                   |            |                  | Church                 |                  |                    |               |               | -             |
|                                                                                                    |   |                                   |            | C                | hurch                  |                  |                    |               |               |               |
|                                                                                                    |   |                                   |            |                  | amily                  |                  |                    |               |               |               |
| Description                                                                                                 |   | Own                               | er         |                  | ndividual              |                  |                    |               |               |               |
|                                                                                                    |   | tamb                              |            | Investors        | rganization            |                  |                    | _             |               |               |
| Test 2                                                                                                    |   | tamb                              | ler        | Investors        |                        |                  | ОК                 |               |               |               |
| Test 3                                                                                                    |   | tamb                              | ler        | Loans            |                        |                  |                    |               |               |               |
| Test<br>Test 2<br>Test 3<br>Test 4<br>Test 5<br>Test 6<br>Test 7<br>Investment Query<br>loan<br>Investments |   | tamb                              | ler        | Loans            |                        |                  |                    |               |               |               |
| Test 5                                                                                                    |   | Query Res                         | ults Viewe | r: Hands On Sing | gle Table              |                  |                    |               |               | _ =           |
| Test 6                                                                                                    |   |                                   |            |                  |                        |                  |                    |               |               |               |
| Test 7                                                                                                    |   | <b></b> ,                         |            |                  |                        |                  |                    |               |               |               |
| Investment Query                                                                                            |   | File                              | Edit Que   | ry Save Query    |                        |                  |                    |               |               |               |
| ioan loan                                                                                                   |   |                                   |            |                  |                        |                  |                    |               |               |               |
|                                                                                                    |   |                                   |            |                  | Drag                   | a column here to | group by this colu | mn.           |               |               |
| Hands On Multiple Tables                                                                                    |   | PIN                               | Acct type  | Acct type desc   | ription Pr             | eferred email    | Preferred phone    | Creation date | Creation date | Creation date |
| 📑 Hands On Single Table                                                                                     | + | 38                                |            | Church           |                        |                  |                    | 8             | 5             | 1996          |
|                                                                                                    | - | 260005                            |            | Church           |                        |                  |                    | 8             | 15            | 1981          |
|                                                                                                    |   |                                   |            |                  |                        |                  |                    |               |               | 1981          |
|                                                                                                    |   | 520001                            |            | Church           |                        |                  |                    | 8             | 15            |               |
|                                                                                                    |   | <u>520002</u>                     |            | Church           |                        |                  |                    | 8             | 15            | 1981          |
|                                                                                                    |   | <u>520003</u>                     | C          | Church           |                        |                  |                    | 8             | 15            | 1981          |
|                                                                                                    |   | <u>520004</u>                     | C          | Church           |                        |                  |                    | 8             | 15            | 1981          |
|                                                                                                    |   | 520005                            | C          | Church           |                        |                  |                    | 8             | 15            | 1981          |
|                                                                                                    |   | 520006                            | С          | Church           |                        |                  |                    | 8             | 15            | 1981          |
|                                                                                                    |   |                                   |            |                  |                        |                  |                    |               |               |               |
|                                                                                                    |   | 520021                            | с          | Church           |                        |                  |                    | 8             | 15            | 1981          |

| 🛱 Query Editor                                                                              |                                                              |      |
|---------------------------------------------------------------------------------------------|--------------------------------------------------------------|------|
| 😫 🛄 Data Sources                                                                            |                                                              |      |
|                                                                                             |                                                              |      |
| Query name: Hands On Multiple Tables                                                        | Allow all users to run this query                            | 5    |
| Category: Investors                                                                         |                                                              |      |
| Query Data Sources     Edit     Remove       Constituents     Constituents     Constituents | Select a data source to add to the query:                    |      |
|                                                                                             | All address                                                  |      |
|                                                                                             | Contact information<br>Memos                                 |      |
|                                                                                             | ·····Relationships                                           |      |
|                                                                                             | ·····DBA (Doing Business As) names<br>·····Education history |      |
|                                                                                             | Employment history<br>Employees                              |      |
|                                                                                             | ·····Online account access                                   |      |
|                                                                                             | Alternate ID<br>Contact history                              |      |
|                                                                                             | Bulk mail<br>Committee officer mail                          |      |
|                                                                                             | Region                                                       |      |
|                                                                                             | 🖸 FundRaiser                                                 |      |
|                                                                                             |                                                              |      |
|                                                                                             |                                                              | Ŧ    |
|                                                                                             | Finish                                                       | Next |

| Address line 1<br>Address line 2<br>Dity<br>State<br>State description<br>Postal code<br>Country code                                         |                                                                                                  | ▶* Add | Edit     Edit Value | 🕅 Delete       |       |  |
|----------------------------------------------------------------------------------------------------|--------------------------------------------------------------------------------------------------|--------|---------------------|----------------|-------|--|
| Country description<br>Region Description<br>County code<br>County description<br>Area code<br>Area description<br>City and State<br>Distance | >= <=<br>EMPTY<br>NOT EMPTY<br>RANGE<br>BEGINS<br>MATCHES<br>LIST<br>INCLUDES<br>EXCLUDES<br>( ) | 1      | State               | Condition<br>= | Value |  |

| 🖃 Query Editor                                                              |        |           |        |                                  |          |              | X |
|-----------------------------------------------------------------------------|--------|-----------|--------|----------------------------------|----------|--------------|---|
| Select Colu                                                                 | imns   | to Output |        |                                  |          |              |   |
| Name/Address: Primary a                                                     | ddress | l         |        |                                  |          |              |   |
| Available Output Columns                                                    |        |           | Sele   | cted Output Columns              |          |              |   |
| State description<br>Country code                                           | *      |           |        | Column                           | Function |              |   |
| Country description<br>Region                                               |        |           | 1<br>2 | Address line 1<br>Address line 2 |          | •            |   |
| Region Description<br>County code                                           |        |           | 3      | City                             |          | <u>لات</u> ] | C |
| County description<br>Area code                                             |        | Add >     | 4      | State                            | All caps | <br>ď        |   |
| Area code<br>Area description<br>Full address<br>City and State<br>Distance |        | < Remove  | 5      | Postal code                      |          |              |   |

| 🗗 Query Editor                        |                                           |          |
|---------------------------------------|-------------------------------------------|----------|
| 😫 🛄 Data Sources                      |                                           |          |
| · · · · · · · · · · · · · · · · · · · |                                           |          |
| Query name: Hands On Multiple Tables  | ☑ Allow all users to run this query       | R.       |
| Category: Investors                   |                                           | Seat 1   |
|                                       |                                           |          |
| Query Data Sources Edit Remove        | Select a data source to add to the query: |          |
| Constituents                          | Name/Address                              | *        |
|                                       |                                           |          |
|                                       |                                           |          |
|                                       |                                           |          |
|                                       |                                           |          |
|                                       |                                           |          |
|                                       |                                           |          |
|                                       |                                           |          |
|                                       |                                           |          |
|                                       |                                           |          |
|                                       |                                           |          |
|                                       |                                           |          |
|                                       |                                           | $\nabla$ |
|                                       | Finish                                    | Next     |

| Run-time Query Criteria |       |                   | 23                     |                         |                   |               |               |               |                |
|-------------------------|-------|-------------------|------------------------|-------------------------|-------------------|---------------|---------------|---------------|----------------|
| Acct type =             |       |                   |                        |                         |                   |               |               |               |                |
| Church                  |       |                   | •                      |                         |                   |               |               |               |                |
|                         |       |                   |                        |                         |                   |               |               |               |                |
| State =                 | 🖳 Que | ry Results Viewer | : Hands On Multiple Ta | ables                   |                   |               |               |               | X              |
| CA                      |       | ] . 💡             |                        | 8                       |                   |               |               |               |                |
|                         | File  | Edit Quer         | y Save Query Re        | efresh                  |                   |               |               |               |                |
|                         | ОК    |                   |                        | Drag a column here to g | oup by this colun | nn.           |               |               |                |
|                         | Acc   | t type PIN        | Acct type description  | Home email              | Preferred phone   | Creation date | Creation date | Calendar Year |                |
|                         | ✤ C   | 1478752           | Church                 |                         |                   | 11            | 3             | 1995          | 79 <sup></sup> |
|                         | C     | 50079             | Church                 |                         |                   | 8             | 15            | 1981          | 30             |
|                         | C     | 50130             | Church                 |                         | (323) 698-3153    | 8             | 15            | 1981          | Al             |
|                         | C     | 50133             | Church                 | khmartin53@att.net      | (323) 838-1942    | 8             | 16            | 1996          | Вс             |
|                         | C     | 50257             | Church                 |                         | (323) 244-9664    | 11            | 5             | 1999          | 85             |
|                         | C     | 50215             | Church                 |                         | (818) 935-6932    | 3             | 27            | 1991          | c/(            |
|                         | C     | 50226             | Church                 |                         |                   | 5             | 22            | 1997          | 78             |
|                         | C     | 50300             | Church                 |                         | (818) 548-6205    | 5             | 18            | 2006          | 95             |
|                         | C     | <u>50318</u>      | Church                 |                         | (323) 637-0741    | 1             | 23            | 2012          | 69             |
|                         | C     | <u>50316</u>      | Church                 | fjleach91@juno.net      | (213) 503-1295    | 10            | 17            | 2011          | 75             |
|                         | C     | 50208             | Church                 |                         | (323) 242-7025    | 8             | 16            | 1996          | 21             |
|                         | C     | 50214             | Church                 |                         | (213) 282-3743    | 3             | 29            | 1990          | RF             |
|                         | C     | <u>50081</u>      | Church                 |                         |                   | 8             | 15            | 1981          | 13             |
|                         | C     | 50129             | Church                 | eyconner58@comcast.net  | (213) 582-4567    | 8             | 15            | 1996          | 79             |
|                         | C     | 50239             | Church                 |                         | (323) 421-4181    | 5             | 22            | 1997          | 67             |
|                         | C     | 50138             | Church                 | cukennedy71@gmail.com   | (323) 891-6161    | 8             | 16            | 1996          | 30             |
|                         | c     | 50141             | Church                 |                         | (323) 681-0027    | 8             | 15            | 1981          |                |
|                         |       |                   |                        |                         |                   |               |               |               | •              |

Count: 357

## Reminders

- DDI can schedule a personal training session for your organization
- Remember to utilize your Touchbase meeting time for free training on topics like this
- When DDI creates queries for your organization this is billable work

## Discussion, Questions, Comments

Courtenay Brown <u>cbrown@ddi.org</u> support@ddi.org 317.713.2480

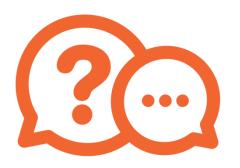

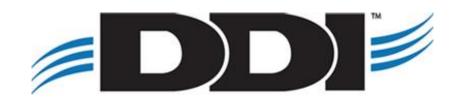